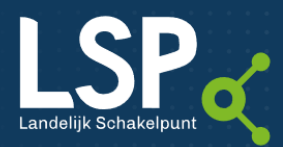

# Factsh

# Aangesloten op het LSP, en dan?

WAT MOET U WETEN VOORDAT U HET LSP GAAT GEBRUIKEN? WAT BETEKENT DIT VOOR UW CLIËNT EN U ALS BEHANDELAAR?

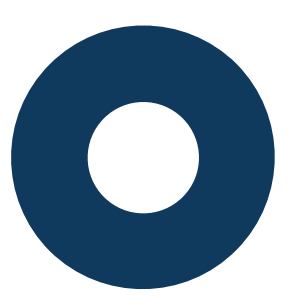

Gefeliciteerd! U bent succesvol aangesloten op het Landelijk Schakelpunt (LSP). U kunt nu medische gegevens van uw cliënten uitwisselen met andere zorgaanbieders. U kunt medicatiegegevens en ICA-gegevens (contra-indicaties en overgevoeligheden; ook wel CiO) opvragen bij andere zorgaanbieders. En, als uw zorginformatiesysteem hiervoor geschikt is, kunt u ook ICA-gegevens aanmelden bij het LSP. Zo weten andere zorgaanbieders dat uw cliënt bijvoorbeeld bepaalde medicatie niet kan verdragen. Met de uitwisseling van medische gegevens draagt u bij aan de cliëntveiligheid.

In deze factsheet geven we u een aantal handige tips & tricks, zodat u aan de slag kunt en niet achteraf voor verrassingen komt te staan.

### Logging - Volgjezorg

Wat veel zorgaanbieders zich niet realiseren, is dat het elektronisch uitwisselen van medische gegevens via het LSP gelogd wordt. Dit is wettelijk verplicht en bedoeld om misbruik van het systeem tegen te gaan. Logging helpt zowel behandelaar als cliënt in het geval er vragen worden gesteld over de rechtmatigheid van een gegevensuitwisseling. Mocht uw cliënt hieraan twijfelen, dan kan de logging helpen te achterhalen wat er precies is gebeurd. De cliënt heeft toegang tot deze logging via Volgjezorg. Hier kan uw cliënt zien dat uw organisatie zijn gegevens heeft opgevraagd. Ook kan uw cliënt in Volgjezorg instellen dat hij een melding wil ontvangen als een zorgaanbieder gegevens opvraagt. Het is belangrijk dat u dit weet en dat uw cliënt hier vragen over kan stellen.

### Wat is Volgjezorg?

Volgjezorg is een website. Op Volgjezorg kan iedereen toestemming regelen voor de uitwisseling van medische gegevens via het Landelijk Schakelpunt. Ook kan de cliënt volgen wat er met zijn medische gegevens gebeurt. Welke gegevens zijn er met toestemming via het Landelijk Schakelpunt gedeeld? Door welke zorgaanbieder(s) zijn ze bekeken? En wanneer? Zo krijgt de cliënt meer grip op wat er met zijn medische gegevens gebeurt.

### Hoe ziet Volgjezorg eruit?

Wilt u zien hoe Volgjezorg werkt en wat een cliënt ziet? Log zelf eens in. Ga naar [www.volgjezorg.nl,](http://www.volgjezorg.nl/) en log in door op de knop 'Persoonlijke omgeving' te klikken. Iedereen met een DigiD (met sms-code of de app) kan inloggen. Via het dashboard kunt u na inloggen zien welke toestemmingen u heeft gegeven en welke zorgaanbieder uw medische gegevens heeft opgevraagd.

## Gegevens opvragen –

### verifieer het medicatieoverzicht

Als u medische gegevens wilt opvragen via het LSP, dan kijkt het LSP op basis van het BSN van uw cliënt of er gegevens van uw cliënt beschikbaar zijn en of deze gegevens met u gedeeld mogen worden.

Als opvragende partij is het uiteraard van belang dat u een behandelrelatie met de cliënt heeft en een reden hebt om gegevens op te vragen.

Een voorbeeld: Stel, u bent psychiater en wilt medicatie voorschijven. U wilt dan weten of uw cliënt bepaalde medicatie gebruikt die invloed heeft op het medicijn dat u wilt voorschrijven. Of dat uw cliënt bepaalde contraindicaties of overgevoeligheden heeft waardoor u misschien andere medicijnen moet voorschrijven. U kunt via het LSP een medicatie-overzicht opvragen en deze met uw cliënt bespreken.

U mag er overigens nooit vanuit gaan dat het opgevraagde medicatie-overzicht volledig is. Als uw cliënt namelijk geen toestemming heeft gegeven of dit niet voor ál zijn zorgaanbieders heeft geregeld, dan komen die gegevens ook niet beschikbaar voor u. Verifieer het medicatieoverzicht daarom altijd met uw cliënt.

#### Batchgewijs opvragen / prefetching

Grotere zorgorganisaties gebruiken de mogelijkheid om in één keer, voor alle cliënten die een afspraak hebben, de medicatiegegevens op te vragen. Dit wordt ook wel batchgewijs opvragen / prefetching genoemd. Dit gebeurt geautomatiseerd en vaak op tijdstippen die voor de cliënt

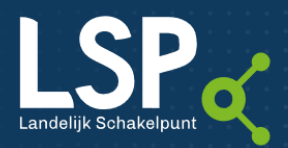

## Factshe

vreemd ogen (bijvoorbeeld 's nachts). Uw cliënt ziet dit ook in Volgjezorg. Informeer uw cliënt hierover.

Let op! Stel dat de batch aan het begin van de week wordt gedraaid en uw cliënt gaat tussen deze opvraging en zijn afspraak nog naar de apotheek, dan heeft u geen actueel medicatieoverzicht. Verifieer daarom altijd het overzicht met de cliënt.

NB. Niet ieder zorginformatiesysteem beschikt over deze functionaliteit. De dienst '[Vereenvoudigd gebruik UZI-pas](https://www.vzvz.nl/initiatieven/vereenvoudigd-gebruik-uzi-pas)' kan hier een goed alternatief voor zijn.

Gegevens zijn dus alleen beschikbaar als de cliënt vooraf toestemming heeft gegeven aan de zorgaanbieders die gegevens over hem hebben. Dit noemen we bronhoudende zorgaanbieders (bijvoorbeeld de apotheek en de huisarts). Maar ook het ziekenhuis kan gegevens hebben en u als GGZzorgaanbieder ook. Als u deze gegevens beschikbaar wilt stellen via het LSP, zodat andere zorgaanbieders deze op kunnen vragen, moet u uw cliënt daar toestemming voor vragen.

### Gegevens aanmelden –

### stel de toestemmingsvraag

Zonder toestemming geen gegevens. Als u gegevens wilt aanmelden op het LSP, dan vraagt u de cliënt of dit mag. U registreert zijn antwoord in uw zorginformatiesysteem en meldt het BSN van de cliënt al dan niet aan bij het LSP. Hoe dit in uw zorginformatiesysteem werkt, verschilt per systeem. Hiervoor kunt u contact opnemen met uw ITleverancier.

Ook is het verstandig uw cliënt erop te wijzen dat het belangrijk is dat hij toestemming geeft aan ál zijn zorgaanbieders afzonderlijk om ervoor te zorgen dat zijn gegevens beschikbaar zijn in geval van nood.

De toestemmingsvraag mag u mondeling stellen. Ook kunt u gebruik maken van [een toestemmingsformulier.](https://www.aorta-lsp.nl/voor-wie/geestelijke-gezondheidszorg/ondersteuning/materiaal-voor-de-ggz) Online kan toestemming op dit moment alleen voor huisartsen en apotheken via Volgjezorg worden geregeld. VZVZ werkt aan een online toestemmingsvoorziening Mitz om de toestemming voor alle zorgsectoren online te kunnen vastleggen.

Geef altijd voordat u de toestemmingsvraag stelt uw cliënt de Volgjezorg-folder. Deze kunt u gratis bestellen via [www.aorta-lsp.nl/webshop.](http://www.aorta-lsp.nl/webshop) Let op! Het formulier in de folder volstaat niet voor een GGZ-zorgaanbieder. Geef daarom ook [het specifieke toestemmingsformulier](https://www.aorta-lsp.nl/voor-wie/geestelijke-gezondheidszorg/ondersteuning/materiaal-voor-de-ggz) mee.

#### Wanneer is geen toestemming nodig?

Toestemming is niet altijd vereist. We spreken dan over veronderstelde toestemming. Bijvoorbeeld als een cliënt wordt doorverwezen van de huisarts naar een medischspecialist. Maar ook in het geval dat u een vooraankondiging voor een recept naar de apotheek stuurt. Dit ziet de cliënt in Volgjezorg terug als 'Medicatievoorschrift'. Dit gebeurt in de meeste gevallen in bijzijn en overeenstemming met de cliënt.

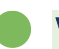

### Wat is Mitz?

Mitz biedt patiënten een online omgeving waarin zij hun toestemmingskeuzes voor het elektronisch delen van medische gegevens tussen zorgaanbieders kunnen vastleggen en beheren en waar zorgaanbieders de toestemming voor delen van de patiënt kunnen opvragen. Mitz komt binnenkort beschikbaar voor zorgaanbieders.

### Vragen of klachten van cliënten

Heeft een cliënt vragen over een opvraging van zijn medische gegevens? Cliënten vinden het geruststellend als hun zorgaanbieder deze vragen zelf beantwoordt. Wel vinden wij het als VZVZ prettig om te weten welke vragen en klachten er eventueel binnen komen bij zorgaanbieders. Deze kunt u sturen aa[n support@vzvz.nl.](mailto:support@vzvz.nl) Ook voor overleg over vragen en klachten kunt u ons gerust e-mailen. Het kan tevens zo zijn dat vragen of klachten rechtstreeks bij VZVZ gemeld worden. Deze worden dan door VZVZ behandeld. Wij zullen de betreffende zorgaanbieder hiervan op de hoogte stellen.

### Meer informatie

- Bekijk de website [www.aorta-lsp.nl/voor](http://www.aorta-lsp.nl/voor-wie/geestelijke-gezondheidszorg)[wie/geestelijke-gezondheidszorg](http://www.aorta-lsp.nl/voor-wie/geestelijke-gezondheidszorg)
- Bekijk de website [www.volgjezorg.nl,](http://www.volgjezorg.nl/) zodat u weet wat uw cliënt ziet.
- Wilt u op de hoogte blijven? Schrijf u dan in voor onze [nieuwsbrief.](https://c.spotler.com/ct/m17/k1/Y-VqufiPcyLvI-rjiWN4qYqbwFYaxsyOcDaFrhhz-h2GJxYd5HSgv98a7yYWBbRZ/KuIkUYSnAPXKCsE)

Met vragen of voor meer informatie kunt u contact opnemen met het VZVZ Servicecentrum:

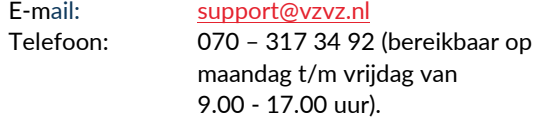

Versie: 11 augustus 2022